# **ŘÍDÍCÍ JEDNOTKA LOGICA SUPERVISOR kód 12131C**

**Řídící jednotka Supervisor pro centrální správu a ovládání systémů běžného a nouzového osvětlení**

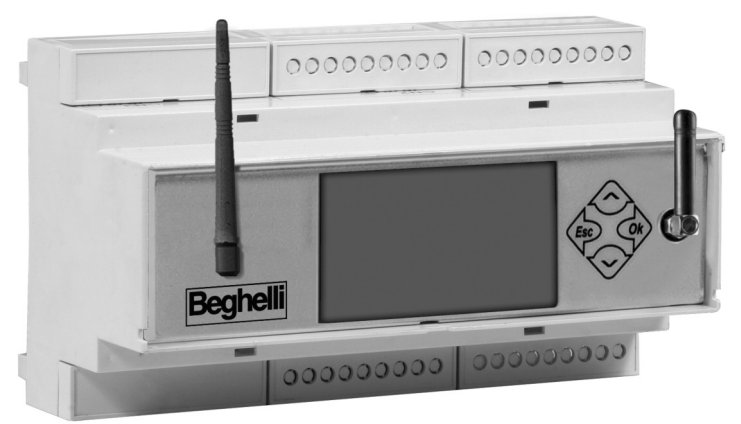

UKCE

NÁVOD K INSTALACI A PROVOZU

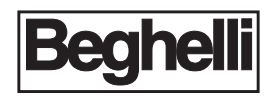

#### **OBSAH**

I

**College** 

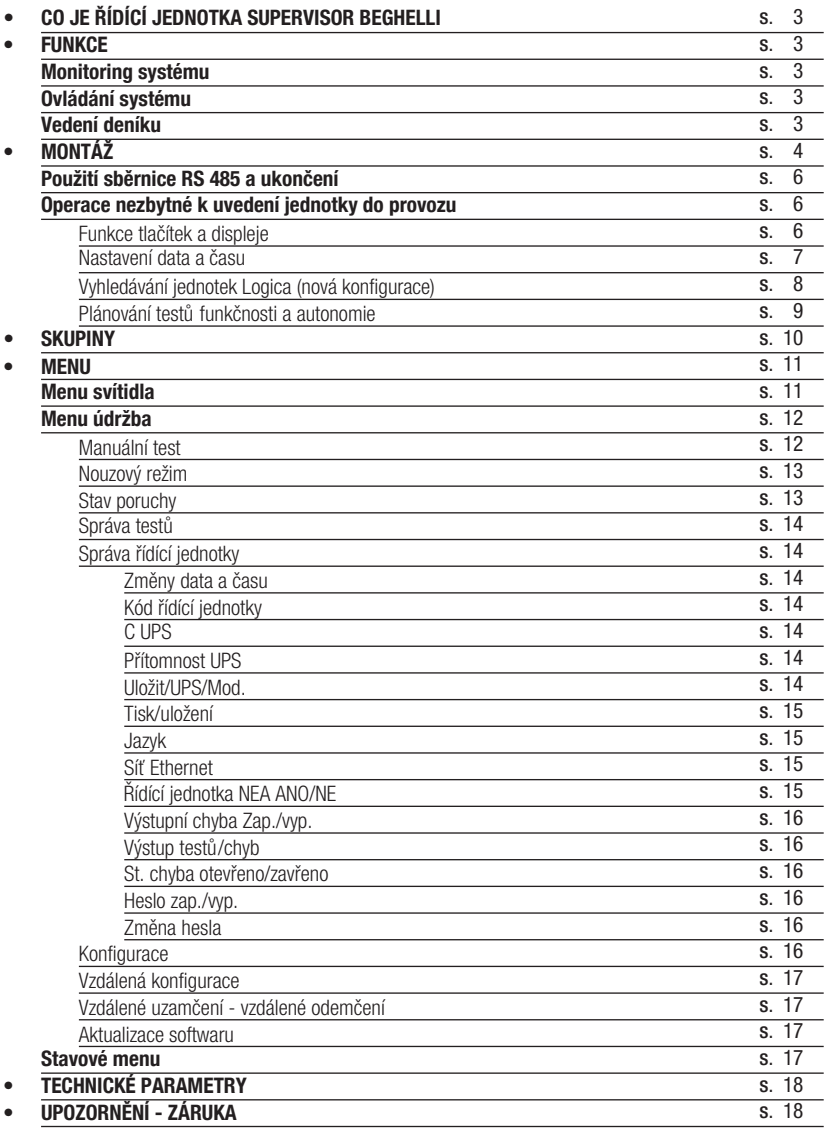

# CO JE ŘÍDÍCÍ JEDNOTKA SUPERVISOR BEGHELLI

Řídící jednotka Supervisor (dále jen ŘJ) Beghelli (kód 12131C) je zařízení používané pro centrální ovládání systémů běžného a nouzového osvětlení. Ovládá a dohlíží až na 31 ŘJ Logica Beghelli přes sběrnici RS485 (kód ŘJ 12100C) a každá ŘJ pak může ovládat až 128 běžných a nouzových svítidel na sběrnici DALI, podle normy IEC60929.

Může být také použita s centrálními bateriovými systémy osvětlení/nouzovými systémy, přičemž se propojuje s jednotkami UPS přes sběrnici RS232\_B a se systémy NEA, až 63 NEALOG (kód 16318) přes sběrnici RS485; každá ŘJ pak může ovládat až 64 NEA svítidel.

Řídící jednotka sestává z:

- klávesnice + displeje pro uživatelské operace;
- rozhraní RS485 pro připojení ŘJ beghelli (kód 12100);
- rozhraní RS485 pro jednotky Supervisors dálkovým ovládáním z PC nebo přes modemové připojení;
- rozhraní RS232, které může být připojeno k tiskárně Logica DIN RS232 (kód 12099);
- ethernetové rozhraní pro umožnění použití zařízení v LAN síti;
- USB rozhraní pro softwarové akutalizace.

# **FUNKCE**

ŘJ Supervisor provádí následující úkony:

### **MONITORING SYSTÉMU**

ŘJ Supervisor udržuje připojené ŘJ Logica (nebo Nealog) pod neustálým dohledem, detekuje a reportuje jakékoli poruchy ŘJ/svítidel.

## **OVLÁDÁNÍ SYSTÉMU**

ŘJ Supervisor umožňuje uživateli nastavit jas svítidel, provádět testy funkčnosti a autonomie na systémových nouzových svítidlech, nastavovat časy testů a jejich četnost, atd...

# **VEDENÍ DENÍKU**

ŘJ Supervisor sleduje výsledky a obecně jakékoli relevantní operace v systému.

Pokud je dostupná tiskárna (kód 12099), tato informace může být běžně tištěna na papír; pokud je připojena USB flash jednotka, informace může být uložena ve formě souborů a pokud je dostupné PC, tato informace může být odeslána a uložena na počítači.

Dohledov ŘJ může ukládat informace po dobu až dvou let; poté začne mazat starší soubory, aby udělala prostor pro nová data (uvedený čas je pro systém o 4000 svítidlech s testy funkčnosti každých 15 dní a testy autonomie každých 6 měsíců; menší systémy s jinými frekvencemi testů budou mít jinou kapacitu deníku).

# **MONTÁŽ**

Použijte nákres níže jako referenci pro připojení ŘJ Supervisor k ŘJ Logica (sběrnice RS485) a pokud je to možné, k tiskárně (sběrnice (RS232).

Připojení k systému pomocí software LogicaVisual může být provedeno pomocí RS485\_A a Ethernetu (od verze firmware 1.20).

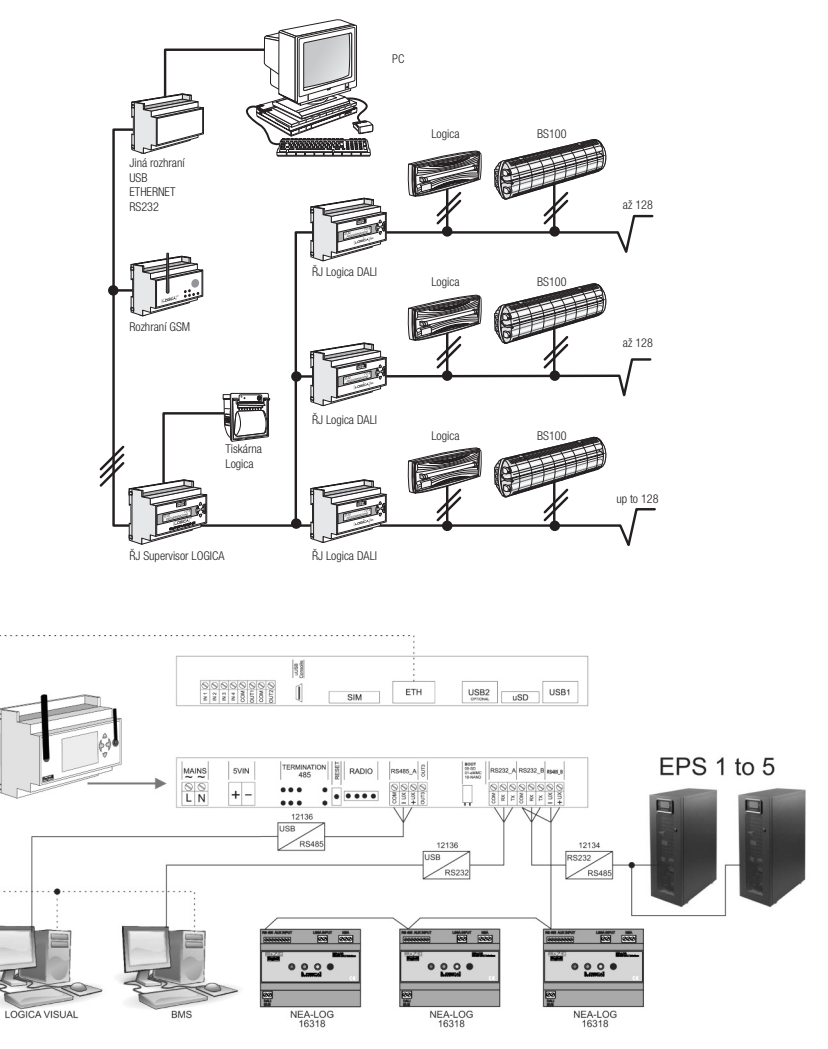

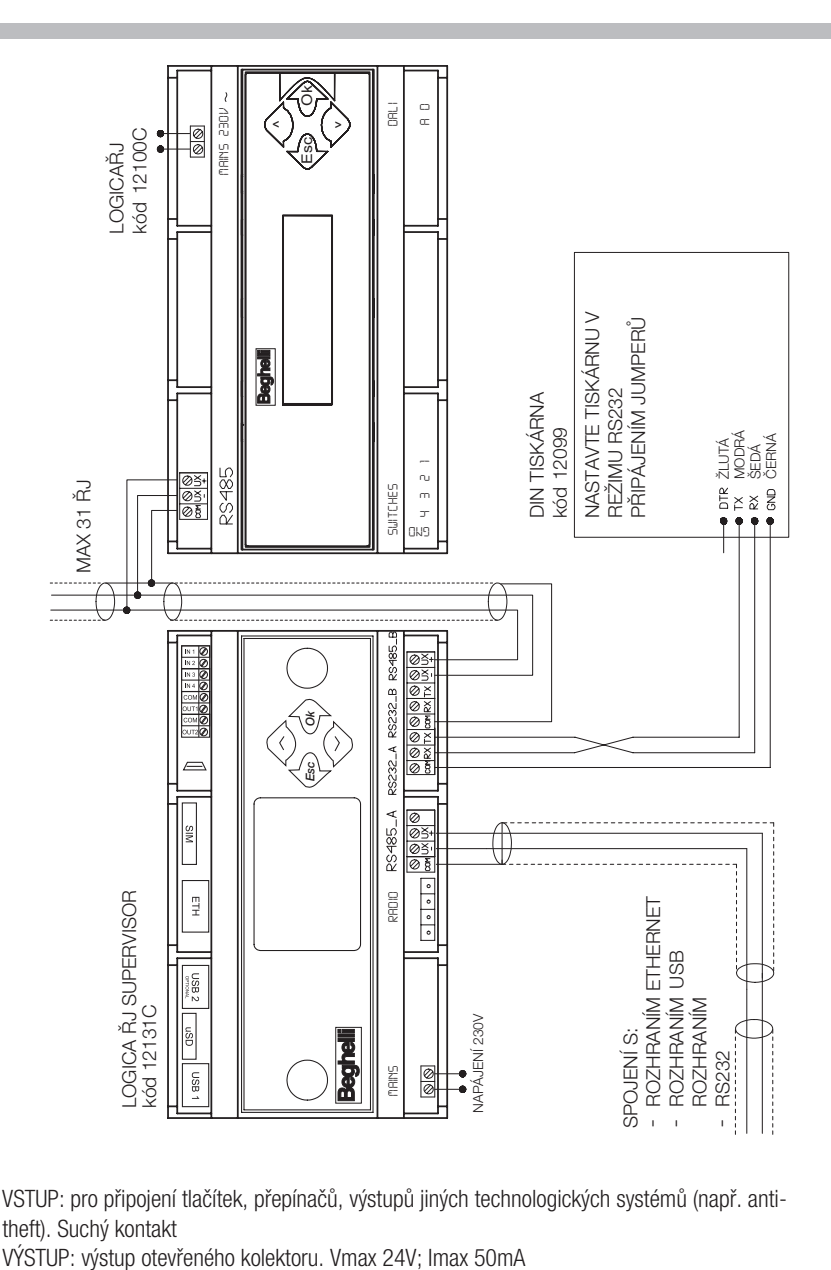

VSTUP: pro připojení tlačítek, přepínačů, výstupů jiných technologických systémů (např. antitheft). Suchý kontakt<br>VÝSTUP: výstup otevřeného kolektoru. Vmax 24V; Imax 50mA

# POUŽITÍ SBĚRNICE RS 485 A UKONČENÍ

ŘJ je vybavena 2 oddělenými linkami RS485 (RS485\_A a RS485\_B); nastavení impedance je možné na obou linkách přidáním dvou 2 2.54 pitch jumpery.

Nastavené impedance je nutné, když je ŘJ "konečnou" řástí sběrnice 485 (začátek nebo konec její cesty).

Pro nastavení linky RS485\_A vložte jumpery do konektorů J22 a J23. Pro nastavení linky RS485\_B vložte jumpery do konektorů 20 a J21.

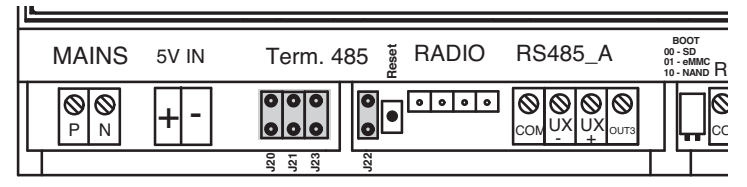

## OPERACE NEZBYTNÉ K UVEDENÍ JEDNOTKY DO PROVOZU FUNKCE TLAČÍTEK A DISPLEJE

Stisknutí kláves umožňuje uživateli pohyb mezi obrazovkami, zobrazujícími informace a umožňujícími volbu operačního režimu.

Tři hlavní menu jsou LIGHTS (svítidla), MAINTENANCE (údržba) A STATUS;

- pro pohyb mezi jednotlivými menu použijte tlačítka "DOLŮ"  $\bullet$  a "NAHORU"
- pro vstup do menu a přístup k dalším funkcím použijte tlačítko "OK"
- pro návrat do vyšší úrovně menu použijte tlačítko "ESC"
- pro pohyb z první do poslední úrovně každoho menu (kruhová menu) stisknět $\triangle$  (např.: v MANUAL TEST stiskněte  $\leftrightarrow$  pro přesun do SOFTWARE UPGRADE).

### Další funkce tlačítek:

- použijte tlačítka "DOLŮ"  $\blacktriangleright$  a "NAHORU"  $\blacktriangle$  pro změnu hodnoty (např. v menu nastavení data a čas s blikající hodntou hodiny "08" stiskněte pro zvýšení hodnoty na "09", stiskněte **C** pro snížení hodnoty na "07")
- použijte tlačítko "OK"  $\bullet$  pro potvrzení zadané hodnoty (na příkladu uvedeném výše, pokud po změně hodnoty hodiny na "07", stisknete **B**, tato hodnota bude uložena na ŘJ).

# NASTAVENÍ DATA A ČASU

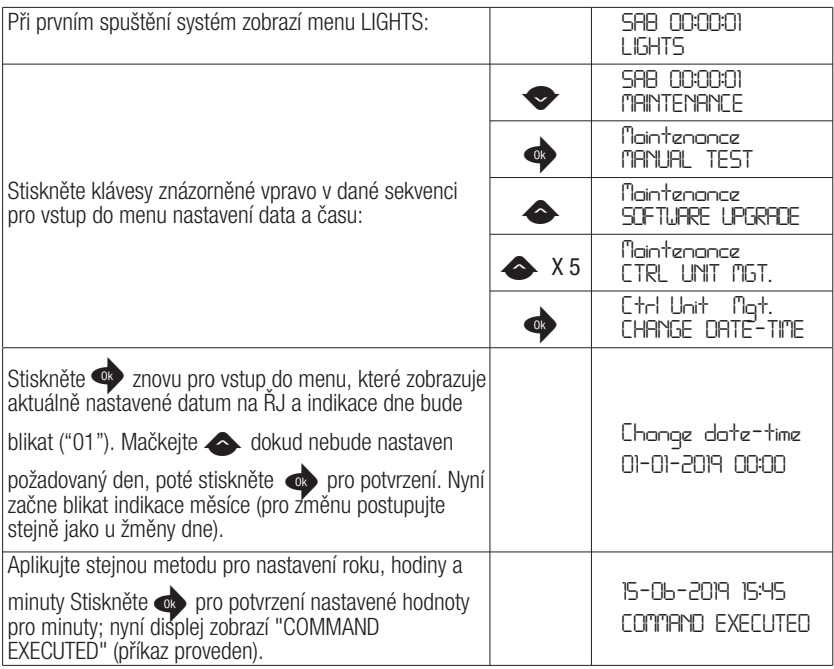

T.

## VYHLEDÁVÁNÍ JEDNOTEK LOGICA (NOVÁ KONFIGURACE)

Pozn.: než budete pokračovat, ujistěte se, že každá nainstalovaná ŘJ Logica napojená k ŘJ Supervisor má jinou adresu; pro nastavení adresy Logica ŘJ nahlédněte do návodu "Řídící jednotka Logica Beghelli".

Pozn.: také se ujistěte, že byl proveden příkaz systémové konfigurace na všech ŘJ Logica nainstalovaných a napojených k ŘJ Supervisor (viz návod "Řídící jednotka Logica Beghelli"). Po dokončení těchto kroků spusťte vyhledávací proces, pomocí kterého dohledová ŘJ vyhledá ŘJ Logica k ní připojené.

Pozn.: pokud počet nalezených ŘJ Logica nesouhlasí s počtem ŘJ připojených k ŘJ Supervisor, zkontrolujte systémové zapojení/vedení.

Stejná procedura platí pro zařízení NEALOG (kód 16318).

V tomto případě před zahájením konfigurační fáze vyhledejte ŘJ Supervisor pro zařízení NEA následujícím způsobem:

Maintenance **of** Ctrl Unit Mgt B NEA Ctrl Unit YES/NO B YES

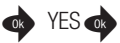

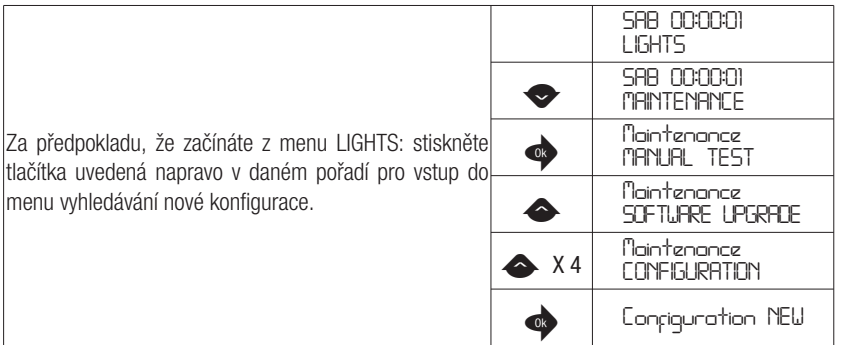

Pozn.: V relevantních menu mohou stránky také obsahovat indikace vztahující se k systému NEA.

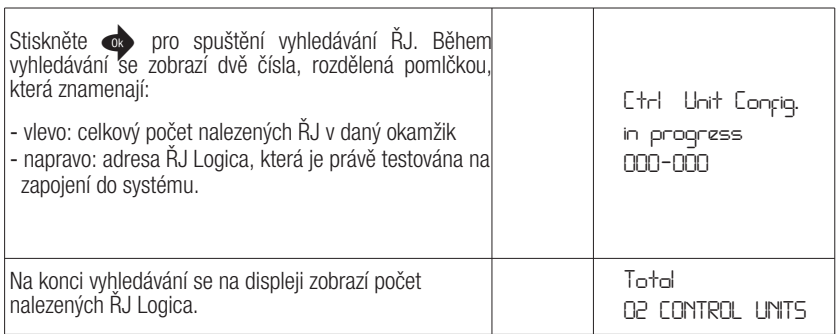

Pozn.: pokud počet nalezených ŘJ Logica nesouhlasí s počtem ŘJ připojených k ŘJ Supervisor, zkontrolujte systémové zapojení/vedení.

Stejná procedura platí pro zařízení NEALOG.

### PLÁNOVÁNÍ TESTŮ FUNKČNOSTI A AUTONOMIE

Účelem testů funkčnosti a autonomie je kontrola nouzových svítidel. Testy funkčnosti sestávají ze zapnutí svítidla na přibližně 30 sekund a kontroly světelného zdroje a efektivity baterie; testy autonomie sestávají ze zapnutí svítidla na delší dobu a kontroly funkčnosti baterie. Pokud testy odhalí, že svítidlo je vadné, tato informace je přenesena ze svítidla do ŘJ Logica a poté do ŘJ Supervisor: na displeji ŘJ Supervisor se zobrazí chybová zpráva a chyba bude zaznamenána v deníku.

ŘJ Supervisor umožňuje nastavit datum a čas dalších testů individuálně, pro každou ŘJ Logica, nebo globálně, pro všechny ŘJ Logica v systému. Po nastavení data a času dalšího testu funkčnosti a autonomie jsou všechny další testy prováděny v pravidelném intervalu, který může být nastaven i v menu ŘJ.

#### Pro správnou funkčnost systému musí být nastaveno následující:

- datum a čas dalšího testu funkčnosti;
- datum a čas dalšího testu autonomie;
- časový interval mezi opakovanými testy funkčnosti;
- časový interval mezi opakovanými testy autonomie.

Příklad níže ukazuje, jak nastavit datum a čas dalšího testu funkčnosti.

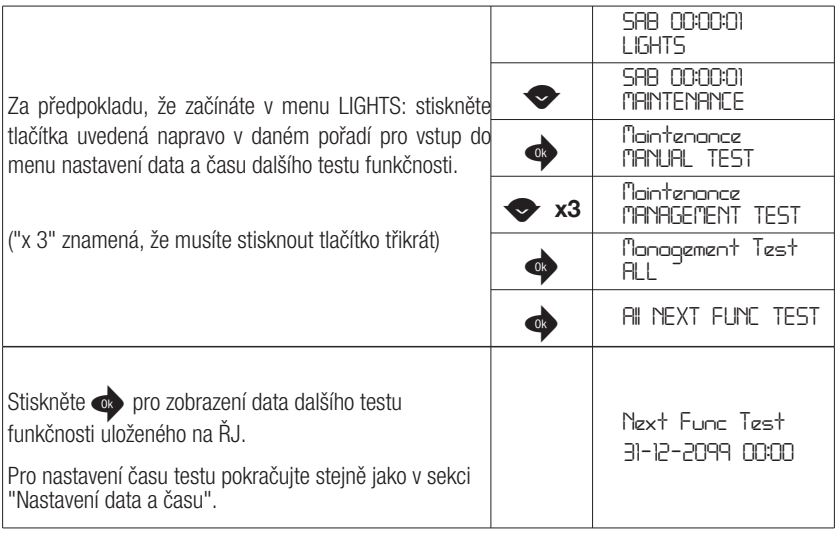

# **SKUPINY**

Svítidla připojená ke každé ŘJ Logica Beghelli mohou být rozdělena do skupin k provádění oddělených operací v různých systémových sekcích. Každé svítidlo může patřit do jedné nebo více skupin, nebo do žádné skupiny. Celkový počet možných skupin je 16.

Přiřazení svítidla do skupiny je operace, která musí být provedena na ŘJ Logica, ke které je svítidlo připojeno; pro nastavení si přečtěte návod "Řídící jednotka Logica Beghelli".

ŘJ Supervisor má stejný koncept skupin jako ŘJ Logica: jakákoli operace provedená z ŘJ Supervisor na skupině svítidel ovlivní danou skupinu u každé ŘJ Logica v systému; pokud je příkaz odeslán z ŘJ Supervisor do skupiny '1', tento příkaz ovlivní všechna svítidla spadající do skupiny '1' u každé ŘJ Logica.

# **MENU**

Systém je organizován do menu, která umožňují přístup k různým funkcím systému: zapnout a vypnout svítidla, provést testy funkčnosti a autonomie, prohlédnout informace o poruchách, atd... Pro vysvětlení navigace v nabídce za pomoci tlačítek si přečtěte sekci "Funkce tlačítek a displeje".

Většina proveditelných operací může být aplikována na celý systém nebo jeho část, jako v níže uvedené tabulce:

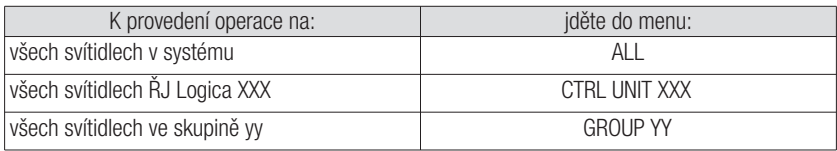

Systém má 3 hlavní nabídky: LIGHTS (svítidla), MAINTENANCE (údržba) A STATUS.

# MENU SVÍTIDLA

Použití menu pro nastavení jasu svítidel:

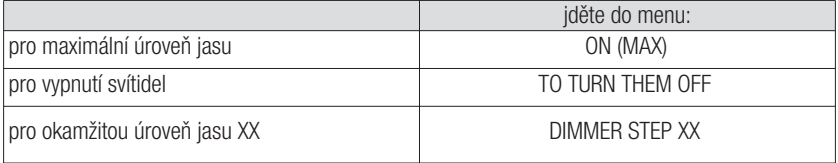

# MENII ÚDRŽRA

### MANUÁLNÍ TEST

Testy autonomie a funkčnosti mají testovat nouzová svítidla. Test funkčnosti sestává z rozsvícení svítidla na přibližně 30 sekund a kontroly světelného zdroje a účinnosti baterie; test autonomie sestává ze zapnutí svítidla na prodloužený časový úsek a kontroly funkčnosti baterie.

Běžně se testy funkčnosti a autonomie spouští automaticky v pravidelných intervalech podle uživatelem nastaveného plánu (viz "Plánování testu funkčnosti a autonomie"), ale je také možné spustit tyto testy ručně: tedy provedením manuálního testu.

Manuální testy jsou přerušeny po uplynutí nastaveného času nebo vysláním příkazu "stop test".

Manuální testy nezmění intervaly a dobu trvání nastavených automatických testů.

Použijte menu MANUAL TEST pro provedení operací popsaných v následující tabulce:

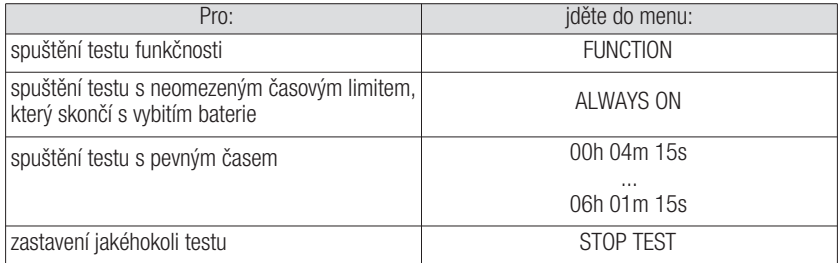

### NOUZOVÝ REŽIM

Pozn.: příkazy v menu EMERGENCY (nouzové) ovlivní pouze svítidla, která nejsou napájena ze sítě, tedy jsou v nouzovém režimu.

Když je přerušeno napájení svítidla ze sítě, svítidlo se rozsvítí a funguje na napájení z baterie. Dokud má baterie energii, může být kterýkoli z následujících příkazů odeslán do svítidla:

- zrušit nouzový režim: svítidlo se vypne; může být znovu zapnuto povolením nouzového režimu
- povolit nouzový režim: svítidlo se zapne
- vypnout: svítidlo se permanentně vypne; nemůže být znovu zapnuto, pokud samo svítidlo nedetekuje napájení ze sítě. Tato funkce může být užitečná pro úsporu světelného zdroje a baterií, když je například nutné odpojit napájecí zdroj na delší dobu.

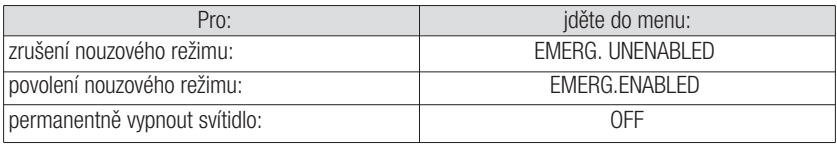

### STAV PORUCHY

Toto menu umožňuje zkontrolovat a odstranit poruchy svítidel.

Pokud není na žádné ŘJ Logica připojené k ŘJ Supervisor chyba, toto menu zobrazí:

Error Status

NO ERROR

(stav poruchy - žádná porucha)

Pokud je alespoň na jednom svítidle porucha, zpřístupní se následující možnosti:

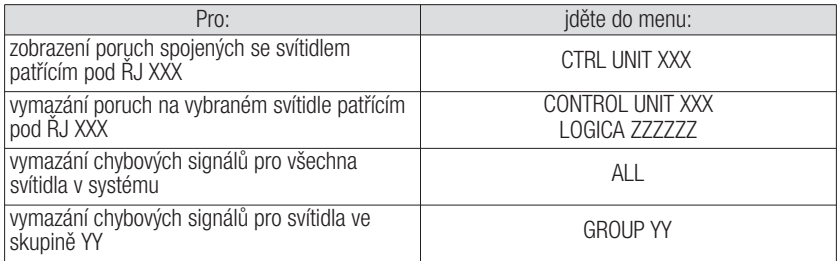

# SPRÁVA TESTŮ

Toto menu umožňuje nastavení individuální (pro kažou ŘJ zvlášť), nebo globální (pro všechny ŘJ):

- datum a čas dalšího testu funkčnosti
- datum a čas dalšího testu autonomie
- časový interval mezi opakovanými testy funkčnosti
- časový interval mezi opakovanými testy autonomie

Pro nastavení data a času testů a jejich plánování čtěte část "Plánování testů funkčnosti a autonomie".

Na základě jejich unikátních identifikačních adres jsou svítidla Logica rozdělena na sudá a lichá svítidla. Použítím menu EVEN-ODD TEST můžete rozhodnout, která svítidla testovat: jestli všechna zároveň, nebo první lichá a 7 dní poté sudá svítidla.

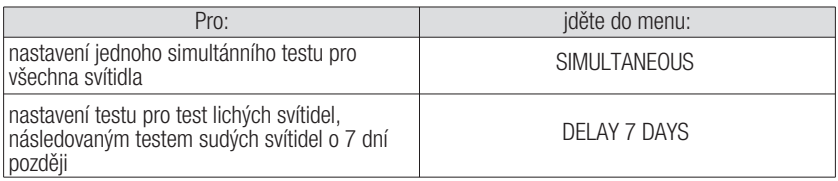

## SPRÁVA ŘÍDÍCÍ JEDNOTKY

### Změny data a času

Pro nastavení data a času na ŘJ Supervisor si přečtěte sekci "Nastavení data a času". ŘJ Supervisor synchronizuje časový rozvrh všech připojených ŘJ Logica.

### Kód řídící jednotky

Uživatel může nastavit kód ŘJ Supervisor: číslo od 0 do 32.

## C UPS

Toto menu může být použito pro ovládání konkrétního typu UPS jednotky.

## Přítomnost UPS

Pokud jste povolili UPS skupiny v předchozím menu, v tomto menu můžete zkontrolovat jejich přítomnost.

## Uložit/UPS/Mod.

Z tohoto menu si můžete vybrat, co připojit k RS232\_A:tiskárně/USB, jiné typy UPS jednotek nebo vzdálený hosting s komunikací Modbus

#### Tisk/uložení

Pozn.: tisk je dostupný, pokud je Ř.J. Supervisor připojena k tiskárně Logica DIN RS232 (kód 12099). Alternativně mohou být data uložena na USB jednotce, která může být připojena do USB1 portu. Toto menu je dostupné, pokud byla zvolena možnost PRINTER/USB v předchozím menu. Následující data mohou být vytištěna/uložena:

- Konfigurace: seznam nainstalovaných svítidel a jejich parametry (model, sudé/liché svítidlo, autonomie 1/3h, atd.)
- Plánování: časový rozvrh testů funkčnosti a autonomie, časové intervaly testů, rozložené testování na lichých a sudých svítidlech.
- Chyby: každému vadnému svítidlu je přiřazeno varování, které specifikuje typ poruchy (např. porucha 8W trubice, chyba nabíjení baterie, atd.).
- **Report**: v tomto menu musíte zadat počáteční a konečné datum reportu. Výtisk bude obsahovat seznam důležitých akcí, které se udály během nastaveného časového úseku na systémových ŘJ Logica. Výtisk bude obsahovat také počáteční a konečné časy provedených testů funkčnosti a autonomie, ať už manuálních nebo automatických, a také seznam poruchových svítidel.

Následující možnosti jsou dostupné v menu PRINT/SAVE:

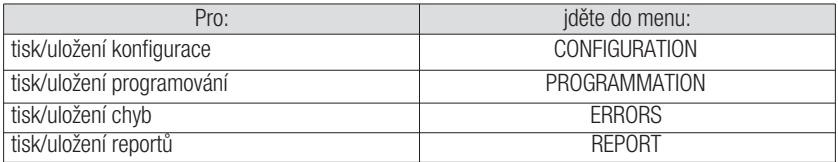

#### Jazyk

Uživatel může nastavit zobrazovaný jazyk. Dostupné jazyky: ITALŠTINA, NĚMČINA, ANGLIČTINA, FRANCOUZŠTINA.

#### Síť Ethernet

V tomto menu může uživatel nastavit IP adresu, síťovou masku, výchozí bránu, DNS, port, DHCP. Lze si zde prohlédnout i MAC adresu.

### Řídící jednotka NEA ANO/NE

V tomto menu může uživatel aktivovat ovládání NEA systému.

### Výstupní chyba zap./vyp.

Uživatel může povolit či zakázat použití pomocného výstupu, OUT2, pro signalizaci chyb v systému nebo probíhajících testů.

### Výstup testů/chyb

Pomocný výstup je aktivován během testů nebo když jsou detekovány chyby v systému.

#### St. chyba otevřeno/zavřeno

Můžete nastavit, jak pomocný výstup, OUT2, bude fungovat. Po jeho povolení může být nastaven v režimu běžně otevřeno nebo běžně uzavřeno: "běžně otevřeno" znamená, že výstup zůstane otevřen, pokud není detekována chyba nebo probíhající test; "normálně zavřeno" znamená, že výstup zůstane uzavřen, pokud není detekována chyba nebo probíhající test.

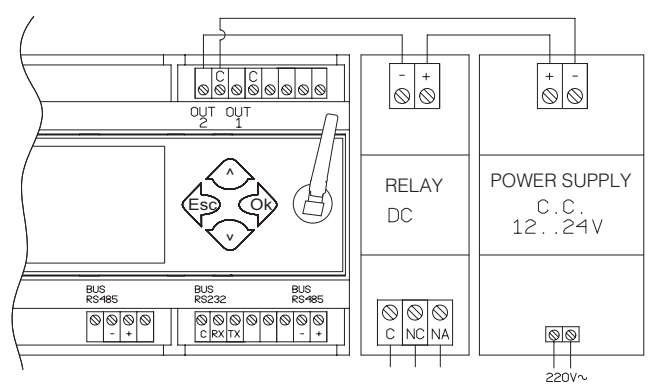

### Heslo zap./vyp.

Můžete povolit/zakázat heslem chráněné použití ŘJ Supervisor. Možné hodnoty jsou zapnuto a vypnuto.

#### Změna hesla

Můžete nastavit heslo o 6 znacích. Jakmile je heslo zadáno, budete požádáni o jeho zadání znovu pro potvrzení.

### **KONFIGURACE**

Toto menu je běžně použito při instalaci systému nebo nahrazení ŘJ Supervisor.

Pomocí tohoto menu ŘJ Supervisor detekuje kolik a jaké ŘJ Logica jsou k ní připojeny.

Přečtěte si oddíl "Vyhledávání jednotek Logica (nová konfigurace)" pro více informací o aktivaci tohoto vyhledávání.

### VZDÁLENÁ KONFIGURACE

Pomocí tohoto menu může ŘJ Supervisor "požádat" každou připojenou ŘJ Logica jednotlivě, či všechny najednou, o vyhledání svítidel k nim připojeným. V podstatě můžete použít ŘJ Supervisor pro odeslání příkazu ekvivalentního k "SYSTÉMOVÉ KONFIGURACI", který je dostupný na ŘJ Logica.

ŘJ Logica Beghelli, na kterou je tento příkaz odeslán, provede vyhledávání připojených svítidel; vyhledávání běžně trvá méně než minutu. Během přibližně další minuty ŘJ Logica pošle ŘJ Supervisor všechny informace týkající se detekovaných svítidel.

#### VZDÁLENÉ UZAMČENÍ - VZDÁLENÉ ODEMČENÍ

Tato menu umožňují uzamčení nebo odemčení klávesnice každé připojené ŘJ Logica. Uzamčení klávesnice předchází přístupu neautorizovaných osob k ŘJ: tato ochrana je zajištěna požadováním hesla, kdykoli je na klávesnici stisknuto tlačítko. Po zadání hesla může uživatel volně ovládat ŘJ po několik minut, poté bude požádán o zadání hesla znovu. Pro více informací nahlédněte do návodu "Řídící jednotka Logica Beghelli".

#### AKTUALIZACE SOFTWARU

Toto menu umožňuje aktualizaci software ŘJ Supervisor. Potřebujete mít USB flash disk s řádně nastavenými adresáři a obsahem: novou verzí software, konfiguračními soubory, deníkem a případně novými obrázky. Pro pomoc kontaktujte technickou podporu.

# STAVOVÉ MENU

Stavové menu poskytuje následující informace:

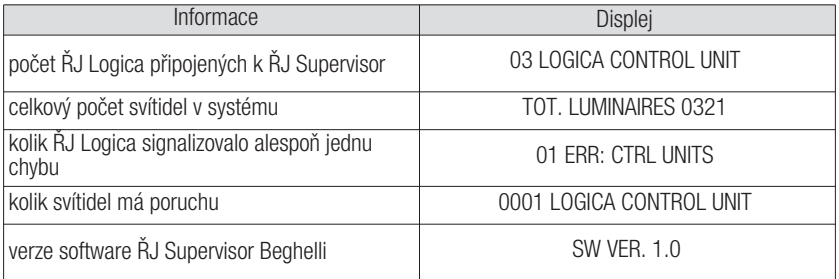

# TECHNICKÉ PARAMETRY

#### Kód 21131C

- napájecí napětí: 230V~50Hz
- maximální příkon: 12VA
- stupeň krytí IP20
- stupeň izolace: II (dvojitá izolace zajišťená instalací dovnitř ochranné skříně, která je přístupná za použití speciálního nástroje autorizovaným personálem, pro účely instalace a údržby)
- provozní teplota okolí: 0°C +50°C
- těleso: plastový obal na 9-modulové DIN liště
- rozměry: 160 x 90 x 75 mm

# UPOZORNĚNÍ - ZÁRUKA

- Před připojením zařízení se ujistěte, že údaje na typovém štítku odpovídají specifikacím sítě.

- Toto zařízení musí být používáno v souladu s jeho zamýšleným použitím. Jakékoli jiné použití bude považováno za nevhodné, a proto nebezpečné. Výrobce nenese odpovědnost za jakékoli zranění nebo škody způsobené osobám, zvířatům nebo majetku v důsledku nesprávného nebo nepřiměřeného použití. ⊠

- Před čištěním nebo údržbou odpojte zařízení od sítě.

- Varování: tento produkt obsahuje materiály, které mohou být škodlivé, pokud jsou likvidovány v životním prostředí.

- Zařízení nesmí být likvidováno jako komunální odpad. Musí být podrobeno samostatnému sběru se zabránilo znečištění životního prostředí. V souladu se směrnicí 2002/96 a prováděcími národní zákony o likvidaci výrobků s ukončenou životností je nedodržení výše uvedeného sankcionováno zákonem.

- V případě jakýchkoliv oprav se obraťte na autorizované servisní středisko a požádejte je o použití originálních náhradních dílů. Nedodržení výše uvedeného může ohrozit bezpečnost zařízení.

- Pro podrobnosti o záručním servisu prosím kontaktujte svého autorizovaného prodejce.

19

п

**COL** 

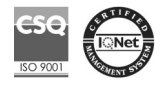

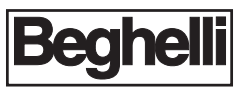

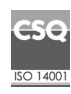

w w w . b e g h e l l i . c o m BEGHELLI-Elplast,a.s. - Elišky Junkové 498/6 - Brno - Bosonohy 642 00 - Česká republika